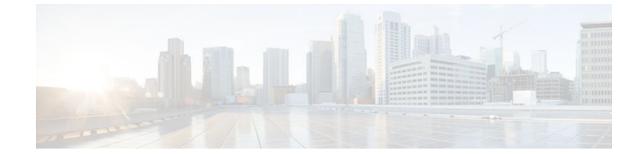

# **IGMP Static Group Range Support**

#### Last Updated: August 22, 2011

The IGMP Static Group Range Support feature introduces the capability to configure group ranges in class maps and attach class maps to the **ip igmp static-group** command. This feature is an enhancement that simplifies the administration of networks with devices that require many interfaces to be configured with many different **ip igmp static-group** command configurations.

- Finding Feature Information, page 1
- Information About IGMP Static Group Range Support, page 1
- How to Configure IGMP Static Group Range Support, page 3
- Configuration Examples for IGMP Static Group Range Support, page 8
- Additional References, page 9
- Feature Information for IGMP Static Group Range Support, page 11

## **Finding Feature Information**

Your software release may not support all the features documented in this module. For the latest feature information and caveats, see the release notes for your platform and software release. To find information about the features documented in this module, and to see a list of the releases in which each feature is supported, see the Feature Information Table at the end of this document.

Use Cisco Feature Navigator to find information about platform support and Cisco software image support. To access Cisco Feature Navigator, go to www.cisco.com/go/cfn. An account on Cisco.com is not required.

# Information About IGMP Static Group Range Support

- IGMP Static Group Range Support Overview, page 2
- Class Maps for IGMP Static Group Range Support, page 2
- Benefits of IGMP Static Group Range Support, page 3

## **IGMP Static Group Range Support Overview**

Prior to the introduction of the IGMP Static Group Range Support feature in Cisco IOS software, the **ip igmp static-group** command did not provide an option to specify group ranges. Administering devices that required many **ip igmp static-group** command configurations was challenging in some network environments, because each static group had to be configured individually with the **ip igmp static-group** command, which resulted in configurations that were excessively long and difficult to manage.

The IGMP Static Group Range Support feature introduces the capability to configure group ranges in class maps and attach class maps to the **ip igmp static-group** command. This feature is an enhancement that simplifies the administration of networks with devices that require many interfaces to be configured with many different **ip igmp static-group** command configurations.

## **Class Maps for IGMP Static Group Range Support**

A class is a way of identifying a set of packets based on its contents. A class is designated through class maps. Typically, class maps are used to create traffic policies. Traffic policies are configured using the modular quality of service (QoS) command-line interface (CLI) (MQC). The normal procedure for creating traffic policies entails defining a traffic class (using the **class-map** command), creating a traffic policy (using the **policy-map** command), and attaching the policy to an interface (using the **service-policy** command).

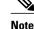

Although IGMP Static Group Range Support feature uses the MQC to define class maps, the procedure for configuring Internet Group Management Protocol (IGMP) static group class maps is different from the normal procedure used to create class maps for configuring QoS traffic policies. See the General Procedure for Configuring IGMP Group Range Support, page 2 section for more information.

The IGMP Static Group Range Support feature introduces a type of class map that is used to define group ranges, group addresses, Source Specific Multicast (SSM) channels, and SSM channel ranges. Once created, the class map can be attached to interfaces.

- General Procedure for Configuring IGMP Group Range Support, page 2
- Additional Guidelines for Configuring IGMP Static Group Range Support, page 3

### **General Procedure for Configuring IGMP Group Range Support**

To configure the IGMP Static Group Range Support feature, you would complete the following procedure:

- 1 Create an IGMP static group class map (using the class-map type multicast-flows command).
- 2 Define the group entries associated with the class map (using the group command).
- 3 Attach the class map to an interface (using the ip igmp static-group command).

The **class-map type multicast-flows** command is used to enter multicast-flows class map configuration mode to create or modify an IGMP static group class map.

Unlike QoS class maps, which are defined by specifying numerous match criteria, IGMP static group class maps are defined by specifying multicast groups entries (group addresses, group ranges, SSM channels, and SSM channel ranges). The following forms of the group command are entered from multicast-flows class map configuration mode to define group entries to associate with the class map:

• group group-address

Defines a group address to be associated with an IGMP static group class map.

• group group-address to group-address

Defines a range of group addresses to be associated with an IGMP static group class map.

group group-address source source-address

Defines an SSM channel to be associated with an IGMP static group class map.

group group-address to group-address source source-address

Defines a range of SSM channels to be associated with an IGMP static group class map.

Unlike QoS class maps, IGMP static group range class maps are not configured in traffic policies. Rather, the **ip igmp static-group** command has been extended to support IGMP static group ranges. After creating an IGMP static group class map, you can attach the class map to interfaces using the **ip igmp static-group** command with the **class-map**keyword and *class-map-name* argument. Once a class map is attached to an interface, all group entries defined in the class map become statically connected members on the interface and are added to the IGMP cache and IP multicast route (mroute) table.

### Additional Guidelines for Configuring IGMP Static Group Range Support

- Only one IGMP static group class map can be attached to an interface.
- If an IGMP static group class map is modified (that is, if group entries are added to or removed from the class map using the **group** command), the group entries that are added to or removed from the IGMP static group class map are added to or deleted from the IGMP cache and the mroute table, respectively.
- If an IGMP static group class map is replaced on an interface by another class map using the **ip igmp static-group** command, the group entries associated with old class map are removed, and the group entries defined in the new class map are added to the IGMP cache and mroute table.
- The **ip igmp static-group** command accepts an IGMP static group class map for the *class-map-name* argument, regardless of whether the class map configuration exists. If a class map attached to an interface does not exist, the class map remains inactive. Once the class map is configured, all group entries associated with the class map are added to the IGMP cache and mroute table.
- If a class map is removed from an interface using the **no** form of the **ip igmp static-group** command, all group entries defined in the class map are removed from the IGMP cache and mroute tables.

### **Benefits of IGMP Static Group Range Support**

The IGMP Static Group Range Support feature provides the following benefits:

- Simplifies the administration of devices that require many interfaces to be configured with many different **ip igmp static-group** command configurations by introducing the capability to configure group ranges in class maps and attach class maps to the **ip igmp static-group** command.
- Reduces the number of commands required to administer devices that require many **ip igmp staticgroup** command configurations.

# How to Configure IGMP Static Group Range Support

- Configuring IGMP Static Group Range Support, page 4
- Verifying IGMP Static Group Range Support, page 6

### **Configuring IGMP Static Group Range Support**

The IGMP Static Group Range Support feature is an enhancement that simplifies the administration of devices that require many interfaces to be configured with many different **ip igmp static-group** command configurations by introducing the capability to configure group ranges in class maps and attach class maps to the **ip igmp static-group** command.

Perform this task to configure IGMP static group class maps and attach class maps to the **ip igmp staticgroup** command.

Note

Although the IGMP Static Group Range Support feature uses the MQC to define class maps, the procedure for configuring IGMP static group class maps is different from the normal procedure used to create class maps for configuring QoS traffic policies. For more information about IGMP static group class maps, including configuration guidelines, see the Class Maps for IGMP Static Group Range Support, page 2 section.

#### **SUMMARY STEPS**

- 1. enable
- 2. configure terminal
- 3. class-map type multicast-flows class-map-name
- 4. group group-address [to group-address] [source source-address]
- 5. Repeat Step 4 to add group entries to the class map in Step 3.
- 6. Repeat Step 3 to Step 5, if you want to create additional class maps.
- 7. exit
- **8.** interface type number
- 9. ip igmp static-group class-map class-map-name
- **10.** Repeat Step 8 and 9, if you want to attach class maps to additional interfaces.
- 11. end

#### **DETAILED STEPS**

|        | Command or Action          | Purpose                            |
|--------|----------------------------|------------------------------------|
| Step 1 | enable                     | Enables privileged EXEC mode.      |
|        |                            | • Enter your password if prompted. |
|        | Example:                   |                                    |
|        | Router> enable             |                                    |
| Step 2 | configure terminal         | Enters global configuration mode.  |
|        |                            |                                    |
|        | Example:                   |                                    |
|        | Router# configure terminal |                                    |

I

Γ

|         | Command or Action                                                                         | Purpose                                                                                                    |
|---------|-------------------------------------------------------------------------------------------|----------------------------------------------------------------------------------------------------|
| Step 3  | class-map type multicast-flows class-map-name                                             | Enters multicast-flows class map configuration mode to create or modify an IGMP static group class map.                                                                                                    |
|         | Example:                                                                                  |                                                                                                    |
|         | Router(config)# class-map type multicast-flows<br>static1                                 |                                                                                                    |
| Step 4  | <b>group</b> group-address [ <b>to</b> group-address] [ <b>source</b> source-<br>address] | Defines the group entries to be associated with the class map.                                                                                                    |
|         | Example:<br>Router(config-mcast-flows-cmap)# group 232.1.1.7<br>to 232.1.1.20             | <ul> <li>Specify the optional to keyword and <i>group-address</i> argument to define a range of multicast groups.</li> <li>Specify the optional source keyword and <i>source-address</i> argument to define a (S, G) channel or a range of (S, G) channels.</li> </ul> |
| Step 5  | Repeat Step 4 to add group entries to the class map in Step 3.                            |                                                                                                    |
| Step 6  | Repeat Step 3 to Step 5, if you want to create additional class maps.                     |                                                                                                    |
| Step 7  | exit                                                                                      | Exits multicast-flows class-map configuration mode and returns to global configuration mode.                                                                                                    |
|         | Example:                                                                                  |                                                                                                    |
|         | Router(config-mcast-flows-cmap)# exit                                                     |                                                                                                    |
| Step 8  | interface type number                                                                     | Enters interface configuration mode.                                                                                                    |
|         | Example:                                                                                  |                                                                                                    |
|         | Router(config)# interface FastEthernet 0/1                                                |                                                                                                    |
| Step 9  | ip igmp static-group class-map class-map-name                                             | Attaches an IGMP static group class map to the interface.                                                                                                    |
|         | Example:                                                                                  | • Once a class map is attached to an interface, all group<br>entries defined in the class map become statically<br>connected members on the interface and are added to                                                                                                 |
|         | Router(config-if)# ip igmp static-group class-<br>map static1                             | the IGMP cache and mroute table.                                                                                                    |
| Step 10 | Repeat Step 8 and 9, if you want to attach class maps to additional interfaces.           |                                                                                                    |
| Step 11 | end                                                                                       | Exits interface configuration mode, and enters privileged EXEC mode.                                                                                                    |
|         |                                                                                           |                                                                                                    |
|         | Example:                                                                                  |                                                                                                    |

I

### Verifying IGMP Static Group Range Support

Perform this optional task to verify the contents of IGMP static group class maps configurations, and to confirm that all group entries defined in class maps were added to the IGMP cache and the mroute table after you attach class maps to interfaces.

#### **SUMMARY STEPS**

- 1. show ip igmp static-group class-map [interface [type number]]
- **2.** show ip igmp groups [group-name | group-address| interface-type interface-number] [detail]
- 3. show ip mroute

#### **DETAILED STEPS**

#### **Step 1 show ip igmp static-group class-map** [interface [type number]]

Use this command to display the contents of IGMP static group class maps and the interfaces using class maps:

- Specify the interface keyword to filter the output to display only the interfaces using class maps.
- Specify the **interface** keyword and the *type number* arguments to filter the output to display only the class map attached to a particular interface.

The following is sample output from the show ip igmp static-group class-map command:

#### **Example:**

```
Router# show ip igmp static-group class-map
Class-map static1
Group address range 228.8.8.7 to 228.8.8.9
Group address 232.8.8.7, source address 10.1.1.10
Interfaces using the classmap:
Loopback0
Class-map static
Group address range 232.7.7.7 to 232.7.7.9, source address 10.1.1.10
Group address 227.7.7.7
Group address range 227.7.7.7 to 227.7.7.9
Group address 232.7.7.7, source address 10.1.1.10
Interfaces using the classmap:
FastEthernet3/1
```

The following is sample output from the **show ip igmp static-group class-map**command with the **interface** keyword:

#### **Example:**

Router# show ip igmp static-group class-map interface

Loopback0 Class-map attached: static1 FastEthernet3/1 Class-map attached: static

The following is sample output from the **show ip igmp static-group class-map**command with the **interface** keyword and *type number* arguments:

#### Example:

```
Router# show ip igmp static-group class-map interface FastEthernet 3/1
FastEthernet3/1
Class-map attached: static
```

**Step 2** show ip igmp groups [group-name | group-address| interface-type interface-number] [detail] Use this command to display the multicast groups with receivers that are directly connected to the router and that are learned through IGMP.

When verifying an IGMP static group range configuration, use this command after attaching a class map to confirm that the group entries defined in the class map were added to the IGMP cache.

The following is sample output from the **show ip igmp groups** command:

#### Example:

```
Router# show ip igmp groups
IGMP Connected Group Membership
Group Address
                 Interface
                                           Uptime
                                                     Expires
                                                                Last Reporter
232.7.7.7
                 FastEthernet3/1
                                           00:00:09
                                                                0.0.0.0
                                                     stopped
232.7.7.9
                 FastEthernet3/1
                                           00:00:09
                                                     stopped
                                                                0.0.0.0
232.7.7.8
                                           00:00:09
                                                                0.0.0.0
                 FastEthernet3/1
                                                     stopped
227.7.7.7
                 FastEthernet3/1
                                           00:00:09
                                                     stopped
                                                                0.0.0.0
227.7.7.9
                 FastEthernet3/1
                                           00:00:09
                                                                0.0.0.0
                                                     stopped
227.7.7.8
                                           00:00:09
                 FastEthernet3/1
                                                     stopped
                                                                0.0.0.0
224.0.1.40
                 FastEthernet3/2
                                           01:44:50
                                                     00:02:09
                                                                10.2.2.5
224.0.1.40
                 Loopback0
                                           01:45:22
                                                     00:02:32
                                                               10.3.3.4
```

#### **Step 3** show ip mroute

Use this command to display the contents of the mroute table.

When verifying an IGMP static group range configuration, use this command after attaching a class map to confirm that group entries defined in the class map were added to the mroute table.

The following is sample output from the **show ip mroute** command:

#### Example:

```
Router# show ip mroute
IP Multicast Routing Table
Flags: D - Dense, S - Sparse, B - Bidir Group, s - SSM Group, C - Connected,
L - Local, P - Pruned, R - RP-bit set, F - Register flag,
       T - SPT-bit set, J - Join SPT, M - MSDP created entry,
       X - Proxy Join Timer Running, A - Candidate for MSDP Advertisement,
       U - URD, I - Received Source Specific Host Report, Z - Multicast Tunnel
       Y - Joined MDT-data group, y - Sending to MDT-data group
Outgoing interface flags: H - Hardware switched, A - Assert winner
 Timers: Uptime/Expires
 Interface state: Interface, Next-Hop or VCD, State/Mode
(10.1.1.10, 232.7.7.7), 00:00:17/00:02:42, flags: sTI
  Incoming interface: FastEthernet3/2, RPF nbr 10.2.2.5
  Outgoing interface list:
    FastEthernet3/1, Forward/Sparse-Dense, 00:00:17/00:02:42
(10.1.1.10, 232.7.7.9), 00:00:17/00:02:42, flags: sTI
  Incoming interface: FastEthernet3/2, RPF nbr 10.2.2.5
  Outgoing interface list:
    FastEthernet3/1, Forward/Sparse-Dense, 00:00:17/00:02:42
(10.1.1.10, 232.7.7.8), 00:00:18/00:02:41, flags: sTI
  Incoming interface: FastEthernet3/2, RPF nbr 10.2.2.5
  Outgoing interface list:
    FastEthernet3/1, Forward/Sparse-Dense, 00:00:18/00:02:41
(*, 227.7.7.7), 00:00:18/00:02:41, RP 10.2.2.6, flags: SJC
  Incoming interface: FastEthernet3/2, RPF nbr 10.2.2.6
  Outgoing interface list:
```

| FastEthernet3/1, Forward/Sparse-Dense, 00:00:18/00:02:41     |
|--------------------------------------------------------------|
| (*, 227.7.7.9), 00:00:18/00:02:41, RP 10.2.2.6, flags: SJC   |
| Incoming interface: FastEthernet3/2, RPF nbr 10.2.2.6        |
| Outgoing interface list:                                     |
| FastEthernet3/1, Forward/Sparse-Dense, 00:00:18/00:02:41     |
| (*, 227.7.7.8), 00:00:18/00:02:41, RP 10.2.2.6, flags: SJC   |
| Incoming interface: FastEthernet3/2, RPF nbr 10.2.2.6        |
| Outgoing interface list:                                     |
| FastEthernet3/1, Forward/Sparse-Dense, 00:00:18/00:02:41     |
| (*, 224.0.1.40), 00:01:40/00:02:23, RP 10.2.2.6, flags: SJCL |
| Incoming interface: FastEthernet3/2, RPF nbr 10.2.2.6        |
| Outgoing interface list:                                     |
| Loopback0, Forward/Sparse-Dense, 00:01:40/00:02:23           |
|                                                              |

EachEthowner, 2/1 Economic Dense 00,00,10/00,02,41

# **Configuration Examples for IGMP Static Group Range Support**

- Configuring IGMP Static Group Support Example, page 8
- Verifying IGMP Static Group Support Example, page 8

### **Configuring IGMP Static Group Support Example**

The following example shows how to configure a class map and attach the class map to an interface. In this example, a class map named static is configured and attached to FastEthernet interface 3/1.

```
class-map type multicast-flows static
group 227.7.7.7
group 232.7.7.7 to 232.7.7.9 source 10.1.1.10
group 232.7.7.7 source 10.1.1.10
group 227.7.7.7 to 227.7.7.9
.
.
.
interface FastEthernet3/1
ip address 192.168.1. 2 255.255.255.0
ip pim sparse-dense-mode
ip igmp static-group class-map static
```

### Verifying IGMP Static Group Support Example

The following is sample output from the **show ip igmp static-group class-map** command. In this example, the output displays the contents of the IGMP static group class map named static (the class map configured in the Configuring IGMP Static Group Support Example, page 8 section).

I

Router# show ip igmp static-group class-map Class-map static Group address range 227.7.7.7 to 227.7.7.9 Group address 232.7.7.7, source address 10.1.1.10 Group address range 232.7.7.7 to 232.7.7.9, source address 10.1.1.10 Group address 227.7.7.7 Interfaces using the classmap: FastEthernet3/1 The following is sample output from the **show ip igmp groups** command. In this example, the command is issued to confirm that the group entries defined in the class map named static (the class map configured in the Configuring IGMP Static Group Support Example, page 8 section) were added to the IGMP cache.

#### Router# show ip igmp groups

| IGMP Connected | Group Membership |          |          |               |
|----------------|------------------|----------|----------|---------------|
| Group Address  | Interface        | Uptime   | Expires  | Last Reporter |
| 232.7.7.7      | FastEthernet3/1  | 00:00:09 | stopped  | 0.0.0.0       |
| 232.7.7.9      | FastEthernet3/1  | 00:00:09 | stopped  | 0.0.0.0       |
| 232.7.7.8      | FastEthernet3/1  | 00:00:09 | stopped  | 0.0.0.0       |
| 227.7.7.7      | FastEthernet3/1  | 00:00:09 | stopped  | 0.0.0.0       |
| 227.7.7.9      | FastEthernet3/1  | 00:00:09 | stopped  | 0.0.0.0       |
| 227.7.7.8      | FastEthernet3/1  | 00:00:09 | stopped  | 0.0.0.0       |
| 224.0.1.40     | FastEthernet3/2  | 01:44:50 | 00:02:09 | 10.2.2.5      |
| 224.0.1.40     | Loopback0        | 01:45:22 | 00:02:32 | 10.3.3.4      |
|                |                  |          |          |               |

The following is sample output from the **show ip mroute**command. In this example, the command is issued to confirm that the group entries defined in the class map named static (the class map configured in the Configuring IGMP Static Group Support Example, page 8 section) were added to the mroute table.

```
Router# show ip mroute
IP Multicast Routing Table
Flags: D - Dense, S - Sparse, B - Bidir Group, s - SSM Group, C - Connected,
       L - Local, P - Pruned, R - RP-bit set, F - Register flag, T - SPT-bit set, J - Join SPT, M - MSDP created entry,
       X - Proxy Join Timer Running, A - Candidate for MSDP Advertisement,
       U - URD, I - Received Source Specific Host Report, Z - Multicast Tunnel
       Y - Joined MDT-data group, y - Sending to MDT-data group
Outgoing interface flags: H - Hardware switched, A - Assert winner
 Timers: Uptime/Expires
 Interface state: Interface, Next-Hop or VCD, State/Mode
(10.1.1.10, 232.7.7.7), 00:00:17/00:02:42, flags: sTI
  Incoming interface: FastEthernet3/2, RPF nbr 10.2.2.5
  Outgoing interface list:
    FastEthernet3/1, Forward/Sparse-Dense, 00:00:17/00:02:42
(10.1.1.10, 232.7.7.9), 00:00:17/00:02:42, flags: sTI
  Incoming interface: FastEthernet3/2, RPF nbr 10.2.2.5
  Outgoing interface list:
    FastEthernet3/1, Forward/Sparse-Dense, 00:00:17/00:02:42
(10.1.1.10, 232.7.7.8), 00:00:18/00:02:41, flags: sTI
  Incoming interface: FastEthernet3/2, RPF nbr 10.2.2.5
  Outgoing interface list:
    FastEthernet3/1, Forward/Sparse-Dense, 00:00:18/00:02:41
(*, 227.7.7.7), 00:00:18/00:02:41, RP 10.2.2.6, flags: SJC
  Incoming interface: FastEthernet3/2, RPF nbr 10.2.2.6
  Outgoing interface list:
    FastEthernet3/1, Forward/Sparse-Dense, 00:00:18/00:02:41
(*, 227.7.7.9), 00:00:18/00:02:41, RP 10.2.2.6, flags: SJC
  Incoming interface: FastEthernet3/2, RPF nbr 10.2.2.6
  Outgoing interface list:
    FastEthernet3/1, Forward/Sparse-Dense, 00:00:18/00:02:41
(*, 227.7.7.8), 00:00:18/00:02:41, RP 10.2.2.6, flags: SJC
  Incoming interface: FastEthernet3/2, RPF nbr 10.2.2.6
  Outgoing interface list:
    FastEthernet3/1, Forward/Sparse-Dense, 00:00:18/00:02:41
(*, 224.0.1.40), 00:01:40/00:02:23, RP 10.2.2.6, flags: SJCL
  Incoming interface: FastEthernet3/2, RPF nbr 10.2.2.6
  Outgoing interface list:
    Loopback0, Forward/Sparse-Dense, 00:01:40/00:02:23
```

## Additional References

1

#### **Related Documents**

| Related Topic                                                                                                    | Document Title                           |  |
|----------------------------------------------------------------------------------------------------|------------------------------------------|--|
| IP multicast commands: complete command<br>syntax, command modes, command history,<br>defaults, usage guidelines, and examples | Cisco IOS IP Multicast Command Reference |  |

### **Standards**

| Standard                                                                                                    | Title |
|----------------------------------------------------------------------------------------------------|-------|
| No new or modified standards are supported by this feature, and support for existing standards has not been modified by this feature. |       |

#### MIBs

| МІВ                                                                                                    | MIBs Link                                                                                                    |  |
|----------------------------------------------------------------------------------------------------|----------------------------------------------------------------------------------------------------|--|
| No new or modified MIBs are supported by this feature, and support for existing MIBs has not been modified by this feature. | To locate and download MIBs for selected<br>platforms, Cisco IOS XE software releases, and<br>feature sets, use Cisco MIB Locator found at the<br>following URL: |  |
|                                                                                                    | http://www.cisco.com/go/mibs                                                                                                    |  |

#### **RFCs**

| RFC                                                                                                    | Title |  |
|----------------------------------------------------------------------------------------------------|-------|--|
| No new or modified RFCs are supported by this feature, and support for existing RFCs has not been modified by this feature. |       |  |

### **Technical Assistance**

| Description                                                                                                    | Link                                                  |
|----------------------------------------------------------------------------------------------------|-------------------------------------------------------|
| The Cisco Support website provides extensive<br>online resources, including documentation and<br>tools for troubleshooting and resolving technical<br>issues with Cisco products and technologies.                                                                         | http://www.cisco.com/cisco/web/support/<br>index.html |
| To receive security and technical information about<br>your products, you can subscribe to various<br>services, such as the Product Alert Tool (accessed<br>from Field Notices), the Cisco Technical Services<br>Newsletter, and Really Simple Syndication (RSS)<br>Feeds. |                                                       |
| Access to most tools on the Cisco Support website requires a Cisco.com user ID and password.                                                                                                    |                                                       |

# **Feature Information for IGMP Static Group Range Support**

The following table provides release information about the feature or features described in this module. This table lists only the software release that introduced support for a given feature in a given software release train. Unless noted otherwise, subsequent releases of that software release train also support that feature.

Use Cisco Feature Navigator to find information about platform support and Cisco software image support. To access Cisco Feature Navigator, go to www.cisco.com/go/cfn. An account on Cisco.com is not required.

| Feature Name            | Releases     | Feature Information                                                                                                    |
|-------------------------|--------------|----------------------------------------------------------------------------------------------------|
| IGMP Static Group Range | 12.2(18)SXF5 | The IGMP Static Group Range                                                                                                    |
| Support                 | 15.0(1)M     | Support feature introduces the<br>capability to configure group<br>ranges in class maps and attach<br>class maps to the <b>ip igmp static-<br/>group</b> command. This feature is<br>an enhancement that simplifies<br>the administration of networks<br>with devices that require many<br>interfaces to be configured with<br>many <b>ip igmp static-group</b><br>commands. |
|                         | 12.2(33)SRE  |                                                                                                    |
|                         |              | The following commands were<br>introduced or modified by this<br>feature: class-map type<br>multicast-flows, group<br>(multicast-flows), ip igmp<br>static-group, show ip igmp<br>static-group class-map.                                                                                                    |

 Table 1
 Feature Information for IGMP Static Group Range Support

Cisco and the Cisco Logo are trademarks of Cisco Systems, Inc. and/or its affiliates in the U.S. and other countries. A listing of Cisco's trademarks can be found at www.cisco.com/go/trademarks. Third party trademarks mentioned are the property of their respective owners. The use of the word partner does not imply a partnership relationship between Cisco and any other company. (1005R)

Any Internet Protocol (IP) addresses and phone numbers used in this document are not intended to be actual addresses and phone numbers. Any examples, command display output, network topology diagrams, and other figures included in the document are shown for illustrative purposes only. Any use of actual IP addresses or phone numbers in illustrative content is unintentional and coincidental.